# **Report**

**excentia Admin Tools** incorporates detailed information about Jira for its administrators.

A report page has been developed in order to provide useful, usable and actionable information in a visual way.

Access the report page to find all these data about your Jira Instance.

- 1. Choose**[blocked URL](https://confluence.atlassian.com/adminjiraserver073/files/861252897/861252898/1/1481429391871/cog.png) >** Manage Apps
- 2. On the left-hand panel, you'll find EXCENTIA ADMIN TOOLS panel a. Click 'Report'
- 3. Navigate through the Report page to find all the details about your Jira instance

### **Project types**

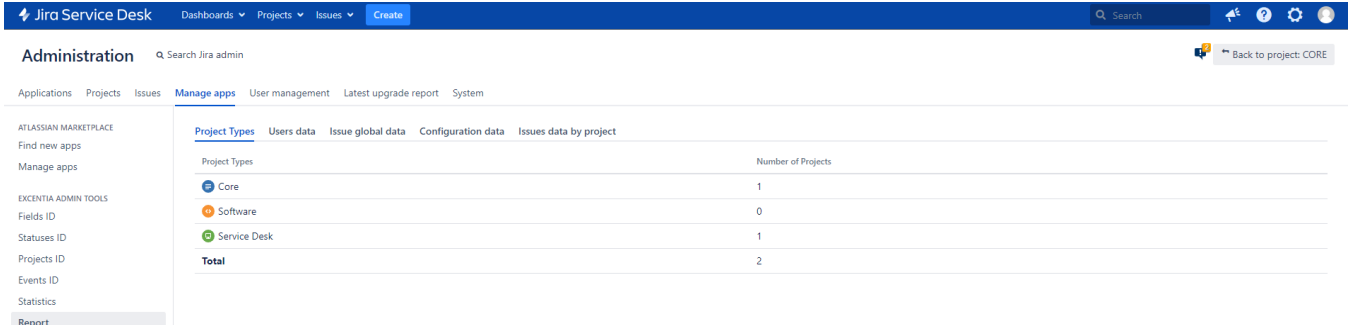

#### **Users data**

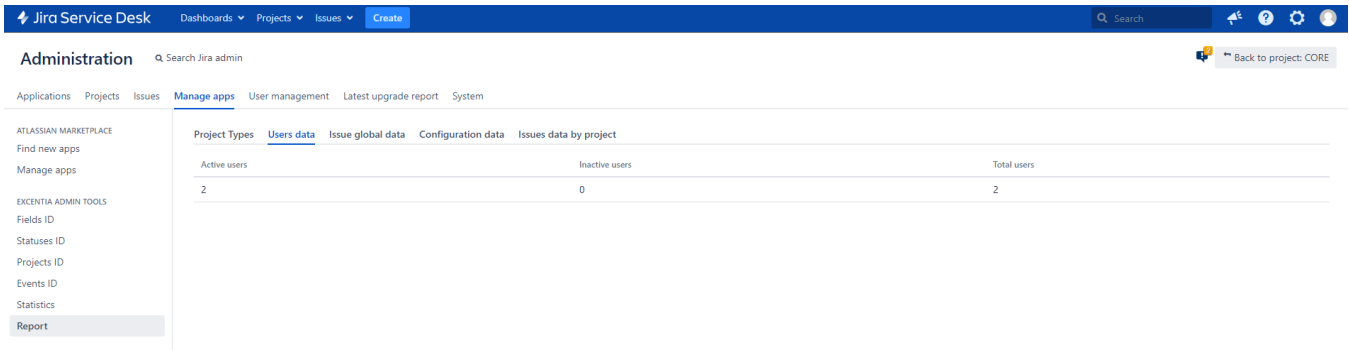

#### **Issue global data**

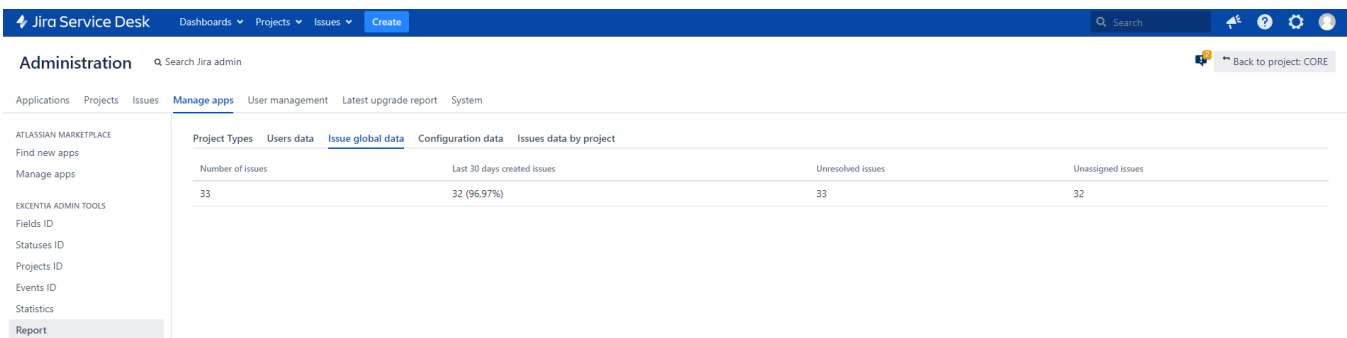

## **Configuration data**

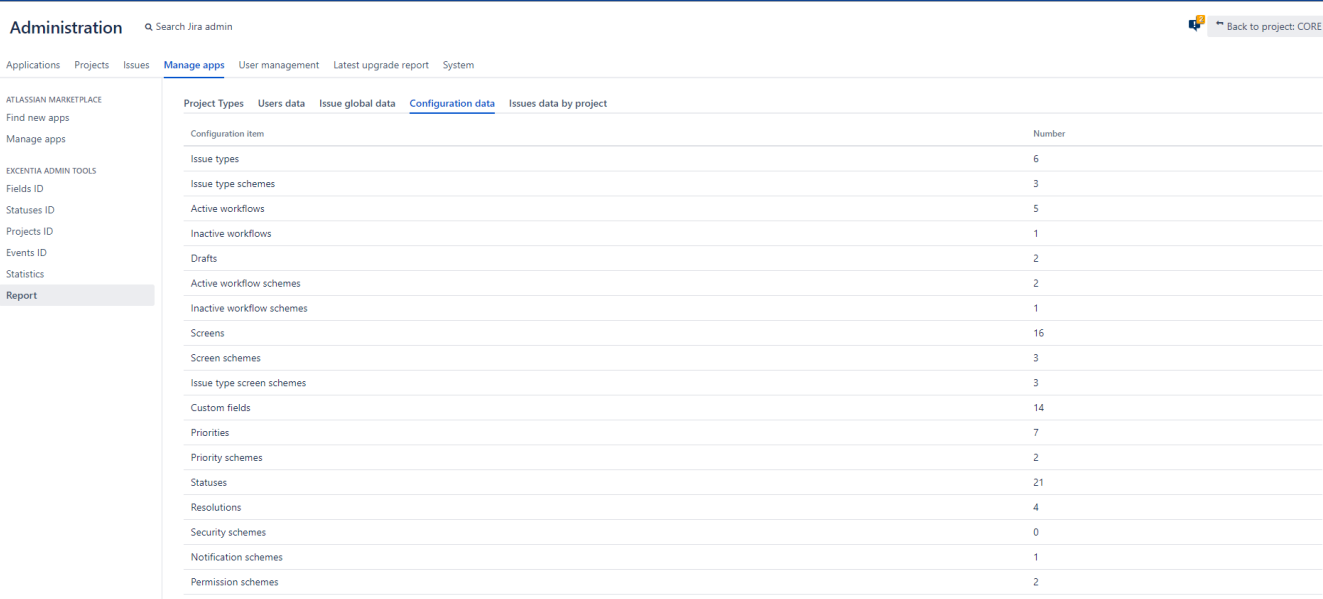

# Issues data by project

→ Jira Service Desk Dashboards > Projects > Issues > Create

Project Types Users data Issue global data Configuration data Issues data by project

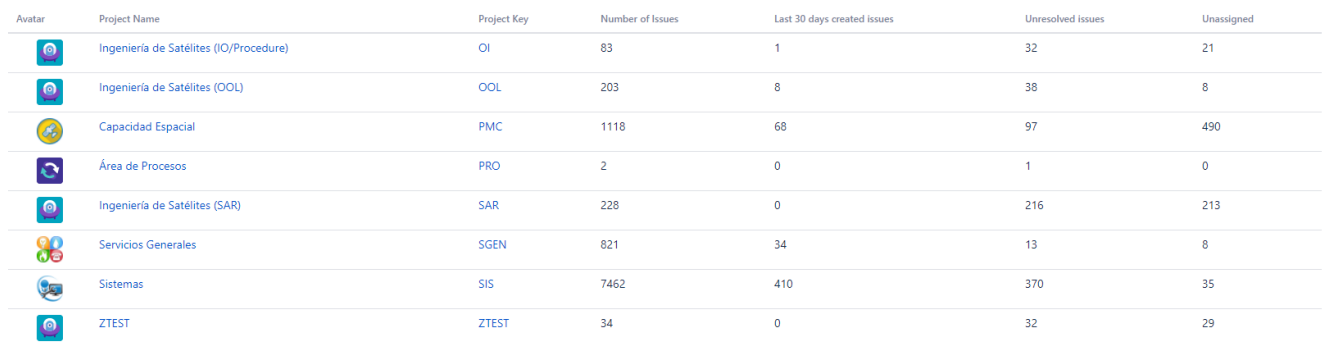

First Previous 1 2

 $A^k$  <br>  $\bullet$  <br>  $\bullet$  <br>  $\bullet$